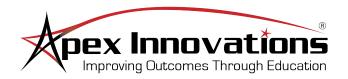

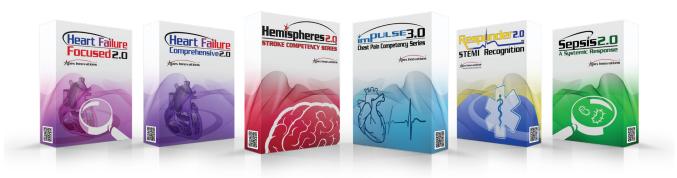

# **Contents**

| General Overview          | 1 |
|---------------------------|---|
| Course Navigation         | 2 |
| Tools                     | 3 |
| Intelligent Interactivity |   |

#### **General Overview**

**Welcome to Apex Innovations!** This guide provides an overivew of the main features available within **ALL** Apex courseware. These features will assist you while navigating throughout the courses. Please refer to the information on the following pages to guide you through our interactive and engaging coursware.

#### **Apex Innovations Courseware:**

imPULSE 3.0® - ECG Competency Series
Hemispheres2.0® - Stroke Competency Series
Sepsis 2.0 - A Systemic Response
Heart Failure - Comprehensive 2.0
Heart Failure - Focused 2.0
Responder 2.0® - STEMI Recognition
Canadian Hemispheres 2.0 - CA Stroke Competency Series

MI Rule Visions® - The 12-Lead Solution to 12-Lead Confusion

1

#### **Course Navigation**

The layout of the user interface gives you the ability to navigate to a specific page of the courseware by using the following:

**1. Level Menu -** Navigate between the levels of the course.

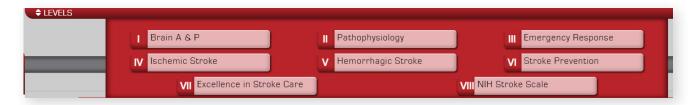

2. Navigation Buttons - Move to the next/previous page and/or replay.

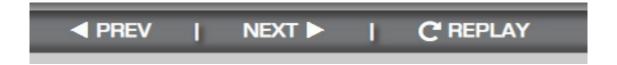

**3. Tools -** Use the features to navigate the courseware for a better learning experience (See next page for a description of each tool).

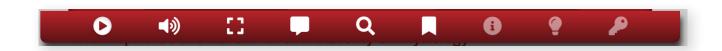

# Tools

|            | PLAY/PAUSE                                                                                                    |  |
|------------|----------------------------------------------------------------------------------------------------|--|
| 00         | Play or pause audio associated with page.                                                                                                    |  |
|            | AUDIO                                                                                                    |  |
| <b>4</b> ® | Adjusts volume of the courseware. This will not override your computer's volume. Your computer's audio must be turned on for this feature to work.                                   |  |
|            | FULL SCREEN                                                                                                    |  |
|            | Maximizes the page to the full size of your screen. Full-screen mode presents pages in greater detail. To return to the normal size window, select button again, or press 'ESC' key. |  |
|            | ADD COMMENT                                                                                                    |  |
|            | Allows you to send comments and/or feedback to Apex Innovations.                                                                                                    |  |
|            | SEARCH TERMS                                                                                                    |  |
| Q          | Search for specific words or phrases. Select a search result to navigate to the corresponding page.                                                                                  |  |
|            | BOOKMARKS                                                                                                    |  |
|            | Bookmark and quickly return to your favorite page(s).                                                                                                    |  |
|            | ADDITIONAL INFORMATION                                                                                                    |  |
| Ð          | Displays any additional information related to the content on the page you are viewing.                                                                                              |  |
|            | FUN FACTS                                                                                                    |  |
| •          | Displays fun and interesting facts related to the content on your current page.                                                                                                    |  |
|            | KEY QUESTIONS                                                                                                    |  |
|            | Presents key questions related to the information on the page you are viewing. Select the question to see the answer.                                                                |  |

#### **Intelligent Interactivity**

Please be sure to notice and take advantage of all user interactivity (buttons, videos, animations, quizzes, etc). Each page containing user interactivity will have instructions in red at the bottom of the screen.

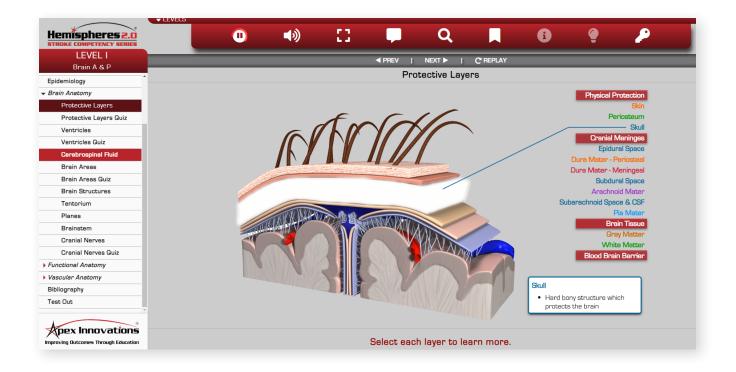

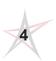